## **佳能相机**在 **Mac** 用 **C1** 实现无线联机拍摄

**硬件**:

CamFi Pro Plus, MacBook, Canon 550D

**软件**:

Capture One 12,卡菲全能版客户端

**注意:**苹果系统不支持 10.15 版本

**步骤**:

1、下载并安装 Mac 端全能版客户端。

http://www.cam-fi.com/files/camfi\_pro\_plus\_client.pkg

2、打开 CamFi Pro Plus,用 Mac 的 Wi-Fi 连接 CamFi 的热 点,开启服务;

相机和 CamFi Pro Plus 用数据线连接起来,客户端会出现连接 的相机;

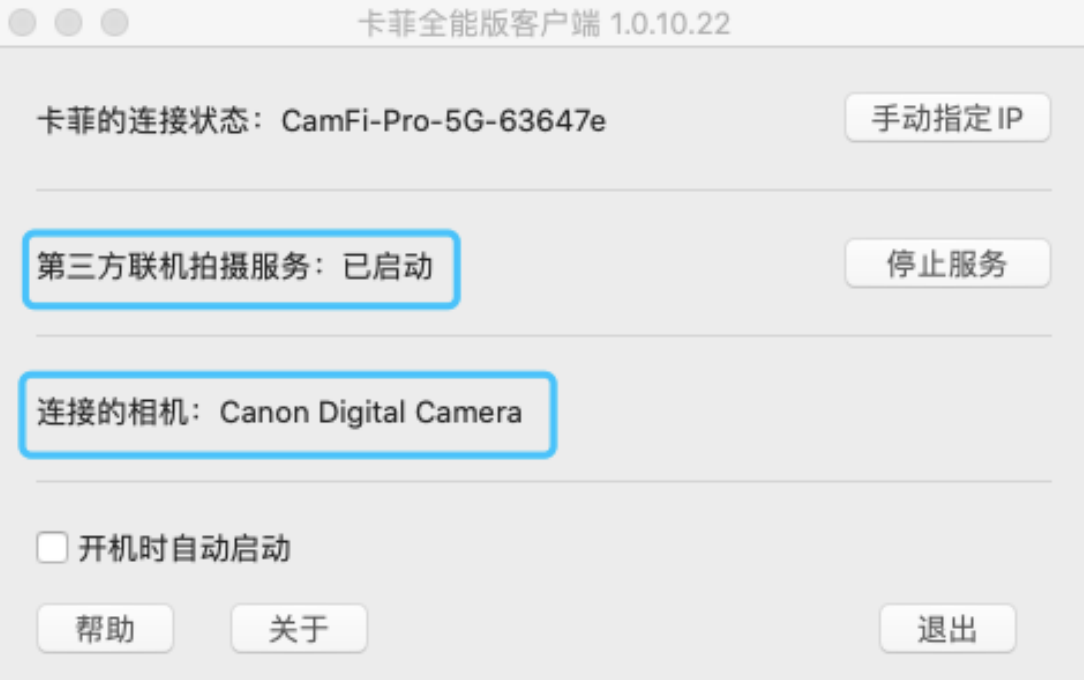

## 3、打开软件 Capture One,软件能识别到相机信息,即可实 现无线联机拍摄。

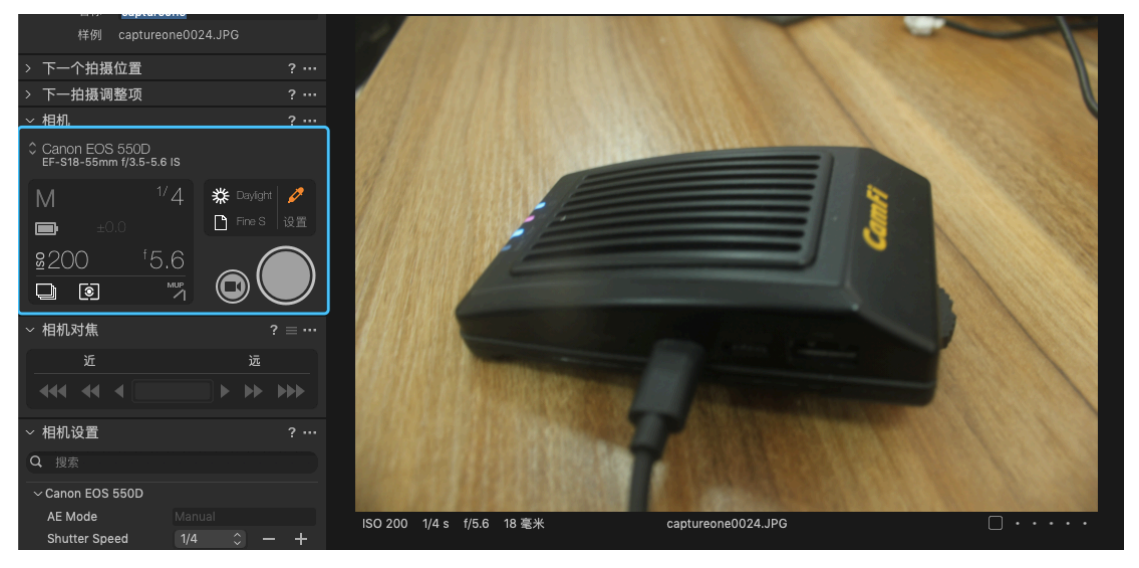